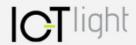

## **USER MANUAL 2AMCV718WDPS**

### **SUBJECT INDEX:**

**DESCRIPTION** 

**TECHNICAL SPECIFICATION** 

DEVICE POWER SUPPLY AND CONNECTION TO THE LED MODULE

**PUSH INTERFACE OPERATION** 

WIFI CONTROL

**DALI BUS ADDRESSING** 

**FACTORY RESET** 

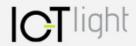

# 2AMCV718WDPS

Auto-addressable WIFI/DALI converter with integrated BUS DALI power supply

Device Wifi to DALI converter with push interface.

Integrated DALI bus power supply for up to 16 devices.

Input Range: 100-240V AC 50/60Hz.

Controllable with Android/iOS app IoT Light Smart.

| Input Controls            |     |  |  |  |
|---------------------------|-----|--|--|--|
| Туре                      | Qty |  |  |  |
| Not insulated Push button | 1   |  |  |  |
| Wifi                      | 1   |  |  |  |

| Output Sync |     |  |  |  |
|-------------|-----|--|--|--|
| Туре        | Qty |  |  |  |
| DALI        | 1   |  |  |  |

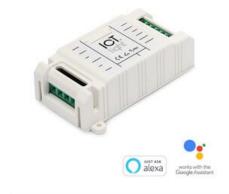

#### **TECHNICAL NOTES**

- Device Wifi to DALI converter with push interface.
- Integrated DALI bus power supply for up to 16 devices.
- Input Range: 100-240V AC 50/60Hz.
- The device is not equipped with earth connection

Protection against accidental contact with live parts is garantied by the enclosure.

- Power Connector Cross-section of conductors 14-30 AWG (0.05-2.08
- Controllable with Android/iOS app IoT Light Smart.
- Input Controls: Not insulated Push button x1, Wifi x1.
- Output Sync: DALI x1.
- Thermal foldback: 150 C. Degrees on uC.
- Storage Temperature Min: -40 Max: 60 C. Degrees.
- Working Temperature Min: -20 Max: 50 C. Degrees.
- Printed Circuit UL.
- Protection Class: IP20.
- Weight: 44 gr.
- Standard Dimension 40x80x24.45 mm.
- Dimension with accessories 40x100x24.45 mm.
- Works with Hey Google.
- Compatible with Amazon Alexa Voice Assistant through the skill IoTLight.
- Works with IFTTT.
- All connections must be made with non-live devices and carried out by specialized personnel.
- Use only in dry conditions.
- Google and all related marks are trademarks of Google Inc. or its affiliates.
- Amazon, Alexa, and all related marks are trademarks of Amazon.com, Inc. or its affiliates..
- IFTTT and all related marks are trademarks of IFTTT Inc. or its affiliates.

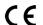

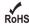

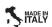

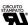

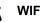

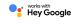

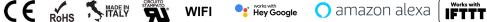

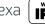

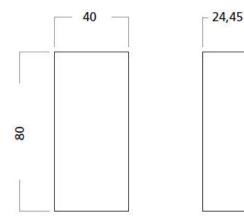

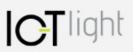

| CODE         | INPUT       | CONTROL                      | CASE | DIMENSION |
|--------------|-------------|------------------------------|------|-----------|
|              | VOLTAGE     | INPUTS                       |      | mm        |
| 2AMCV718WDPS | 100-240V AC | Not insulated Push button x1 | YES  | 40x80     |
|              |             | Wifi x1                      |      | h 24.45   |

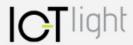

#### DEVICE POWER SUPPLY AND CONNECTION TO THE LED MODULE

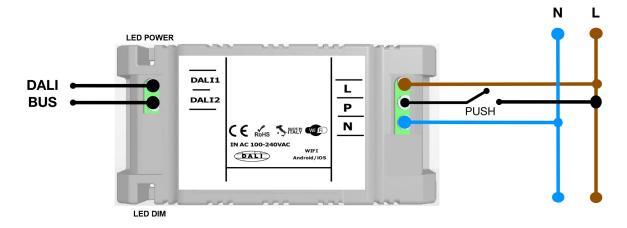

POWER SUPPLY CONNECTION DIAGRAM AND LED 2AMCV718WDPS - FIGURE N. 1

The 2AMCV718WDPS device has to be powered according to the polarity showed in FIG. 1

#### In particular:

- connect the power source to the Input L and N terminals
- connect a normally open button PUSH (N.O.) between L (line) and P terminals

The LED (LED POWER) positioned on the circuit board indicates the presence of power supply and the status of Wifi Connection

The LED (LED DIM) shows the dimming level of the DALI output.

To use the device as DALI MASTER connect the bus through the DALI 1 and DALI 2 terminals. (BUS connectors have no polarity).

2AMCV718WDPS acts as DALI master, sending continuously DALI commands to all connected devices. DALI packets are sent in BROADCAST.

#### **PUSH INTERFACE OPERATION**

Single Click (rapid press (<1sec))

- Turns on or off the output (ON/OFF).

Double Click (rapid press (<1sec))

- Sets maximum brightness (output= 100%)

Long Press (long press (>1sec))

- If the device is in OFF position, it sets the output to the minimum value (default= 1%)
- If the device is in ON position, the long press enables the output dimming (up/down).

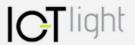

#### **WIFI CONTROL**

The device can be controlled via IoT-Light Smart app available for Android / iOS

The implemented features are:

Easy joining to your Wifi Network via BLE.

Switching on and off and the brightness level control of each individual light point.

Creation and recall of your favourite lighting sceneries.

Configuration of Power On Level luminosity

Configuration of Minimum and Maximum Level of luminosity

The system management from a single simplified user interface.

#### THE BLUETOOTH LE CONNECTION DOES NOT REQUIRE PAIRING PROCEDURE

Device 2AMCV718WDPS requires a WIFI connection type B or G, configure your router / access point to support at least one the two connection type indicated. Example configuration: (Mode B / BG / BGN Mixed)

Device 2AMCV718WDPS requires also a DHCP service active on the network

IoT-Light Smart App features (\* depending on the device only some functions may be available)

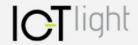

You can download the app by clicking on one of two links below:

Apple:

https://apps.apple.com/it/app/iot-light-smart/id1501828022

Android:

https://play.google.com/store/apps/details?id=com.newlablight.iotlightsmart&hl=en

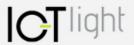

#### **DALI BUS ADDRESSING**

By default the device transmits its light endpoint status to dali bus in broadcast.

In order to enable the dali addressing automatic feature, you have to follow this steps on Newlab IOT app.

- 1) Disable DALI Brodcast
- 2) Enable DALI Addressing

This procedure will require a few minutes, the dali devices connected to bus can blink.

At the end of procedure the app will recognized 16 Light Endpoints each one associated to a DALI Group

#### **FACTORY RESET**

In order to perform a factory reset, Press and hold the PUSH button for at least 20 sec (see wiring diagram), switch off the device and turn on it.

Last Manual Update 14/06/2019